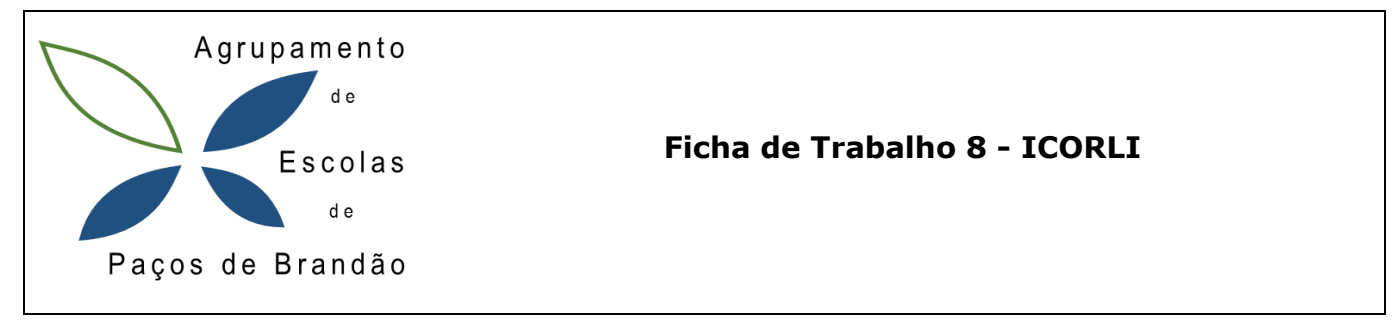

## *Objetivos:*

- **Comemorar eventos**
- **Criar jogo do Halloween em Scratch**

## **Jogo do Halloween**

- 1) O aluno deverá criar o seguinte programa no ambiente computacional Scratch3.0 e no final gravar e enviar para o Moodle.
- 2) Pretende-se fazer o Jogo do Halloween. Insere no fundo (palco) uma imagem da floresta e os atores apresentados na figura.

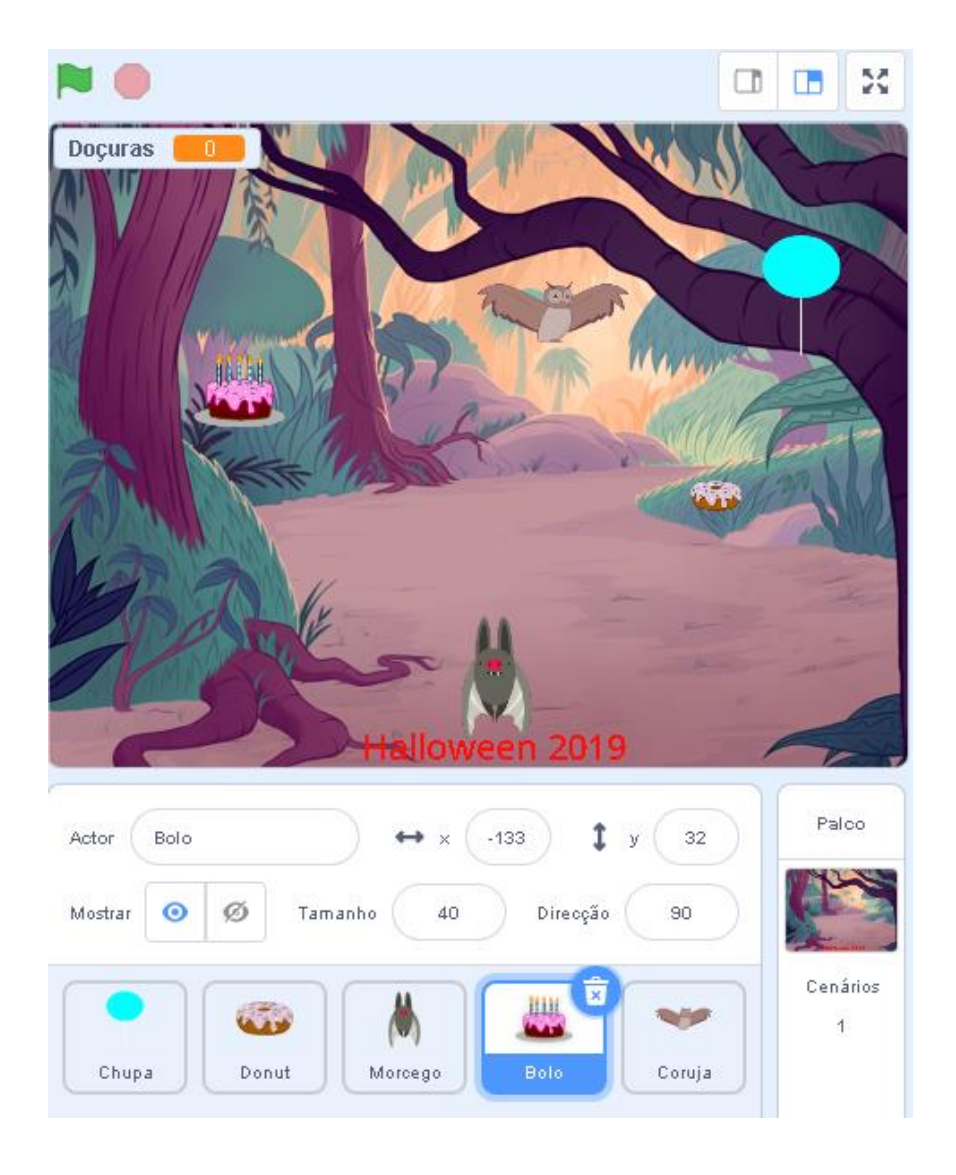

3) Crie a variável Doçuras.

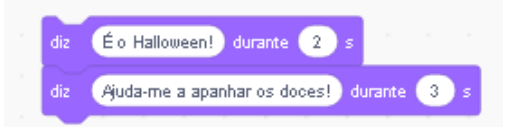

- 4) Programe o Morcego:
	- a) O morcego deverá ter os seguintes balões de fala:
	- b) Deverá deslocar-se para a direita para a esquerda com as setas do teclado.
	- c) O morcego deverá bater as asas.

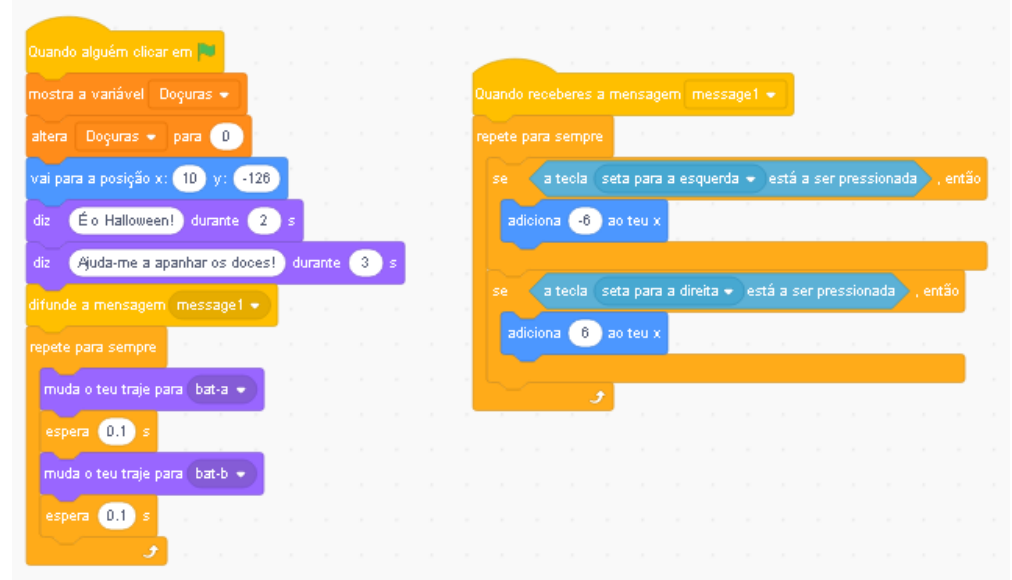

- 5) Programe a Coruja:
	- a) A Coruja deverá bater as asas.
	- b) A Coruja deverá deslocar-se na vertical 2 em 2 passos (eixo dos yy).
	- c) A Coruja se tocar no morcego a variável Doçuras perde 5 pontos

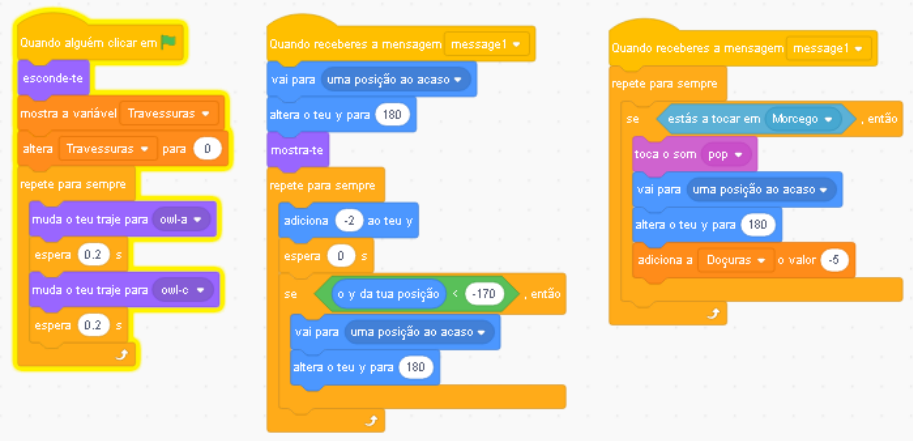

- 6) Programe agora o **Bolo** o **Donut** e o **Chupa** de forma idêntica à coruja:
	- a) Deverão deslocar-se na vertical com velocidade de 2 a 5 passos (eixo dos yy).
	- b) Quando chegarem ao fundo do ecrã (y = -170) sorteia uma nova localização na parte de cima do ecrã para começar a deslocar-se para baixo.
	- c) Quando tocar no morcego a variável Doçuras adiciona 1 ponto.
- 7) Guarde o seu trabalho, feche e envie-o para o Moodle

*Bom Trabalho!*